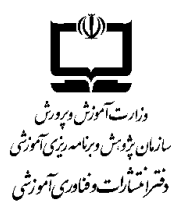

## **راهنمای ثبتنام و اشتراک مجالت رشد**

کاربر گرامی از اینکه قصد عضویت و استفاده از خدمات سایت را دارید از شما سپاسگزاریم. برای ثبت نام ابتدا باید روی گزینه »ایجاد حساب کاربری« واقع در منوی باالی سایت کلیک نموده و وارد صفحه ثبت نام شوید.

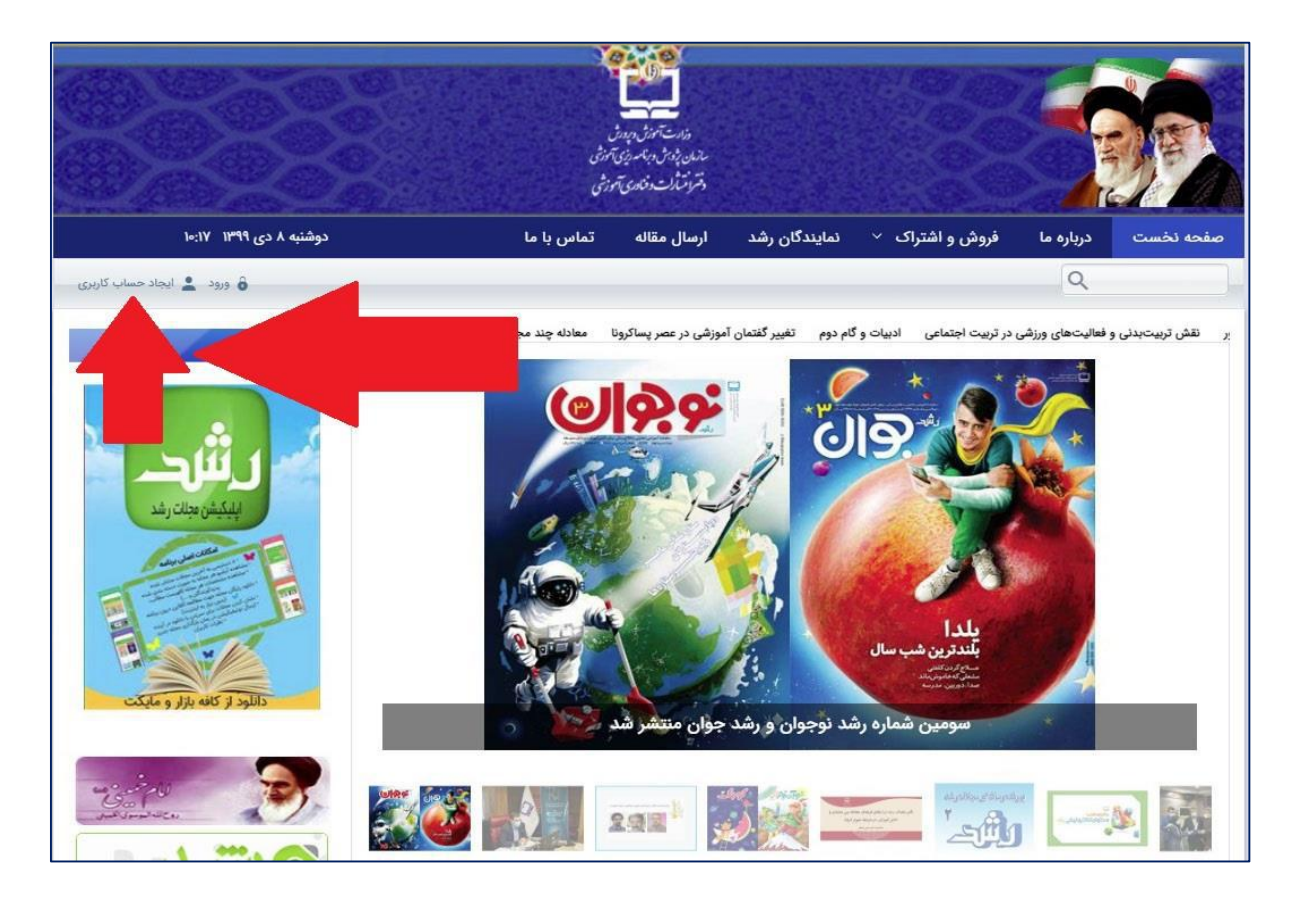

 $\lambda$ 

# **تکمیل فرم صفحه ثبت نام:**

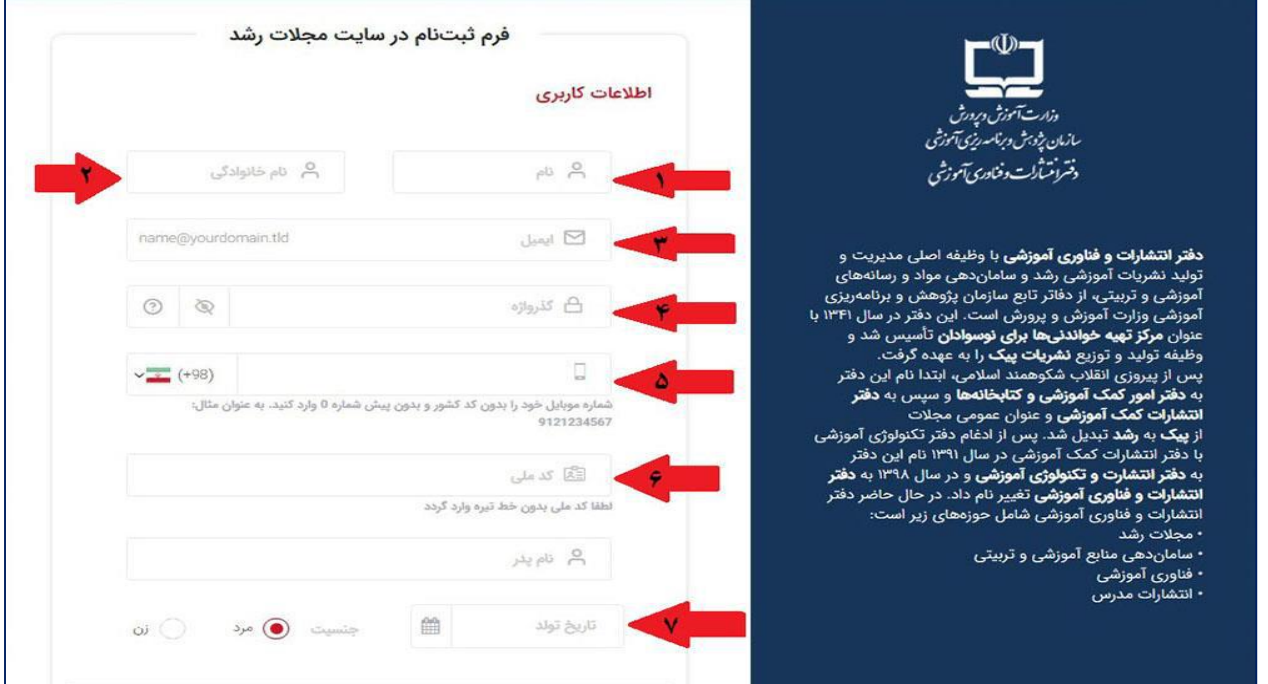

1 و .2 در مرحله اول ابتدا نام و نام خانوادگی خود را به صورت صحیح وارد کنید.

#### **\* لطفاً توجه داشته باشید:**

مجالتی که خریداری میکنید به نامی که در فرم ثبت نام وارد کردهاید صادر میشود.

.3 پست الکترونیکی )ایمیل( خود را بصورت کامل وارد نمایید. **\* لطفاً توجه داشته باشید:** • پست الکترونیکی معتبر و واقعی وارد نمایید. • پست الکترونیکی خود را بدون .www وارد نمایید. • پست الکترونیکی خود را با حروف کوچک وارد نمایید.

• ایمیل شما برای همیشه نام کاربری شما جهت ورود به سایت خواهد بود و لینک فعالسازی حساب کاربری به آن ارسال می گردد.

.4 در این مرحله رمز عبوری را که میخواهید برای ورود به سایت اختصاص دهید، وارد نمایید. **\* لطفاً توجه داشته باشید:** • رمز عبور باید حداقل 8 کاراکتر و متشکل از حروف و اعداد باشد. • از حروف فارسی برای رمز عبور خود استفاده ننمایید. • جهت امنیت بیشتر سعی کنید از ترکیب حروف انگلیسی و عدد استفاده نمایید. .5 در این مرحله شماره موبایل معتبر را بدون کد کشور و پیش شماره »0« وارد کنید. .6 در این مرحله، کد ملی 10 رقمی خود را بدون خط تیره وارد نمایید. .7 در این مرحله تاریخ تولد خود را وارد کنید.

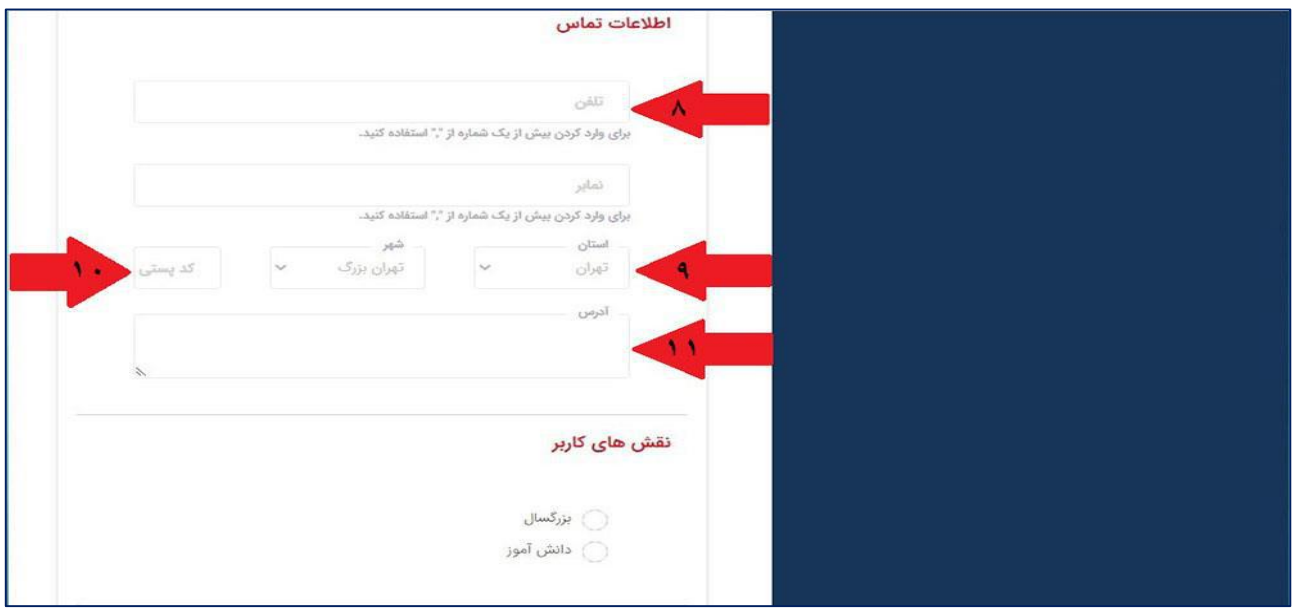

.8 در این مرحله شماره تلفن ثابت خود را وارد کنید. .9 استان و شهر خود را وارد کنید. .10 کدپستی ده رقمی معتبر و صحیح را وارد کنید. .11 آدرس صحیح خود را وارد کنید. **\* لطفاً توجه داشته باشید:**

مجالت خریداری شده به آدرس و کدپستی قید شده در این فرم ارسال خواهد شد. از وارد کردن آدرس و کدپستی نامعتبر خودداری فرمایید.

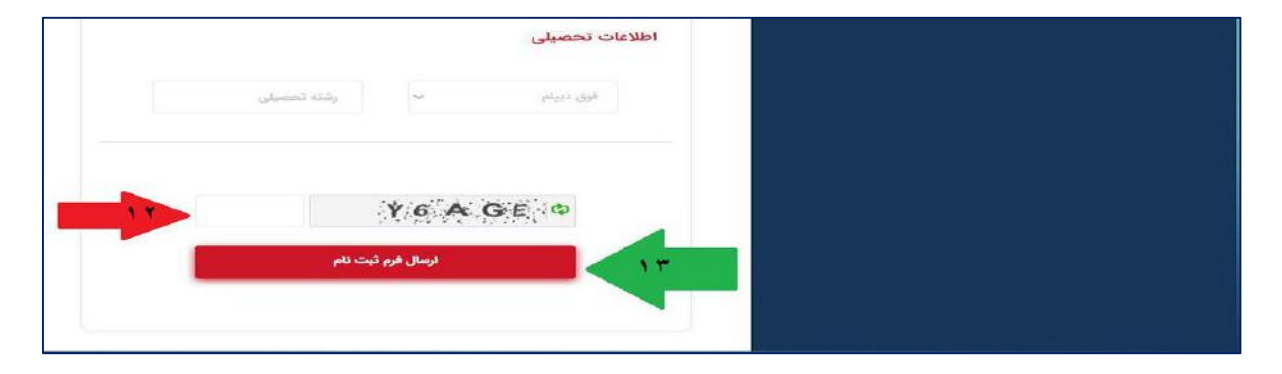

.12 در مرحله پایانی تصویر نمایش داده شده در کادر را به درستی وارد نمایید. .13 روی گزینه ثبت نام کلیک نمایید.

#### **\* لطفاً توجه داشته باشید:**

• قبل از کلیک روی گزینه ثبت نام، از صحت اطالعات وارد شده به ویهه ایمیل و تصویر نمایش داده شده اطمینان حاصل نمایید.

• پس از ثبت نام ایمیل فعالسازی حساب کاربری شما به پست الکترونیکی ثبت شده توسط شما ارسال می گردد.

• در صورتی که ایمیل فعالسازی را در پوشه Inbox خود دریافت ننمودید، حتماً پوشه Spam یا mail Junk خود را نیز بررسی نموده و در صورت وجود ایمیل فعالسازی در این پوشه روی گزینه Spam Not کلیک نمایید.

• پس از کلیک روی لینک فعالسازی میتوانید از گزینه »ورود« با استفاده از نام کاربری و رمز عبور خود وارد پنل کاربری خود در سایت شوید. • توجه داشته باشید کلیک روی لینک فعالسازی فقط برای اولین بار نیاز است و از این پس فقط با درج نام کاربری )که همان آدرس ایمیل شما است) و رمز عبور خود، در صفحه ورود به سایت همواره میتوانید به پنل کاربری خود در سایت وارد شوید. اما تا زمانی که روی لینک مورد نظر یک بار کلیک نکرده باشید حساب کاربری شما غیرفعال بوده و امکان ورود به سایت را نخواهید داشت.

### **ورود به سایت:**

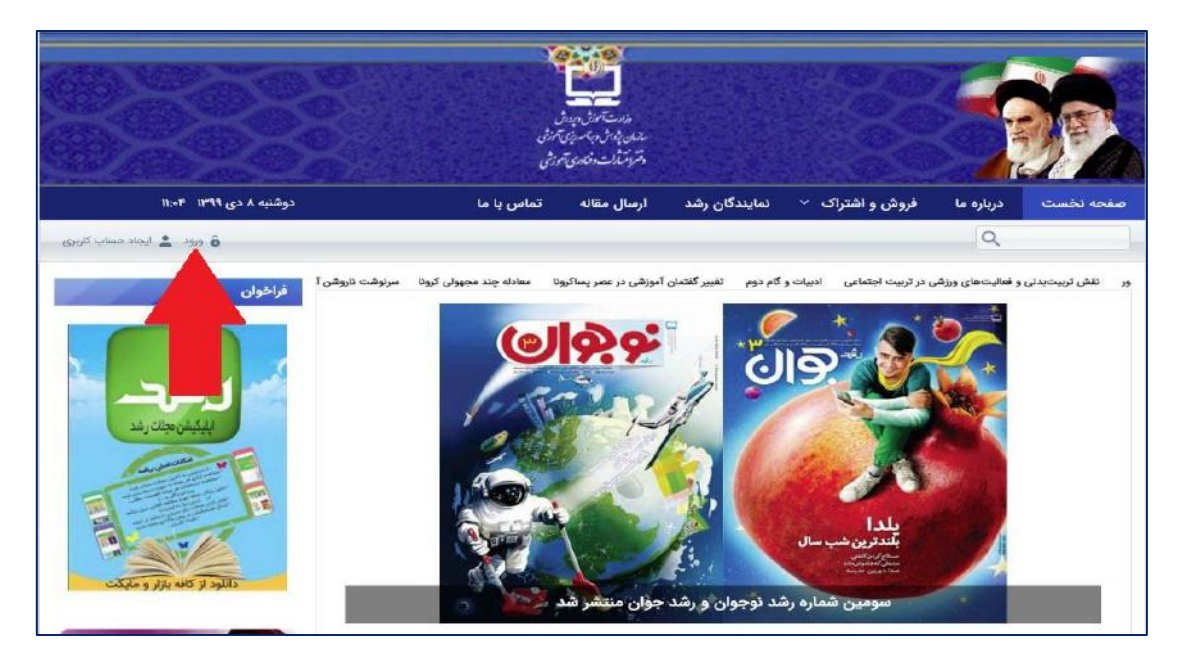

برای ورود به سایت و پنل کاربری خود ابتدا باید روی گزینه ورود در منوی باالی سایت کلیک نموده تا وارد صفحه ورود به سایت شوید.

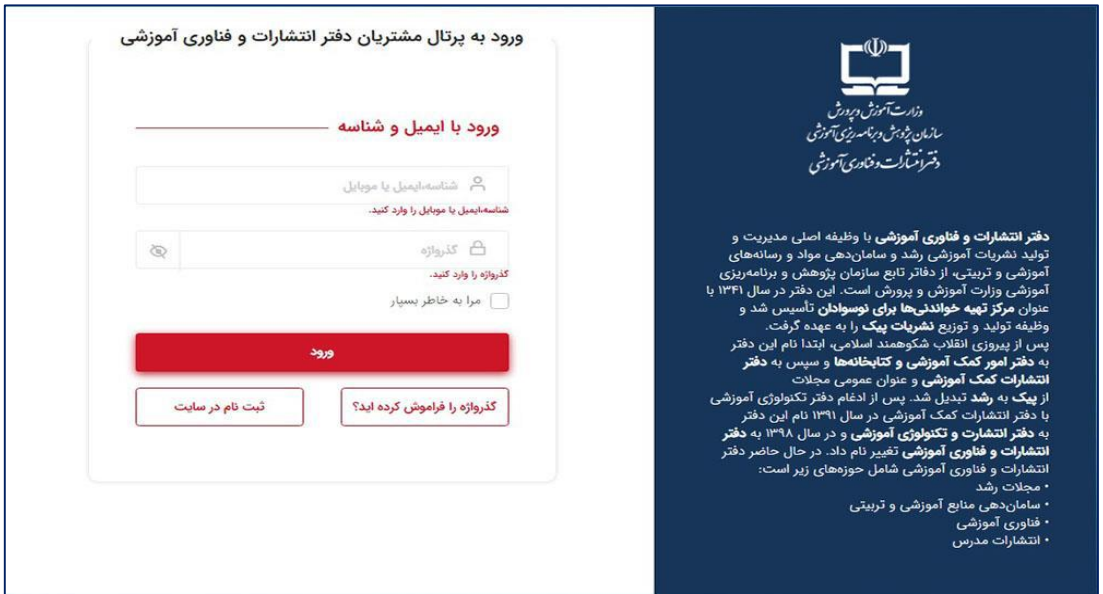

.1 ابتدا نام کاربری یا همان پست الکترونیکی خود را وارد نمایید.

.2 سپس رمز عبور خود را وارد نمایید.

.3 چنانچه تمایل دارید نام کاربری و رمز عبور شما برایتان ذخیره گردیده و در مراجعات بعدی سریعتر وارد سایت شوید روی گزینه »مرا بهخاطر بسپار» کلیک کنید.

• نکته امنیتی مهم در این مورد این است که در صورت انتخاب این گزینه افرادی که به لپ تاپ، کامپیوتر و... هر سیستمی که شما روی آن سیستم، این گزینه را انتخاب نمودهاید دسترسی داشته باشند؛ میتوانند وارد حساب کاربری شما شوند. .4 روی گزینه »ورود« کلیک نمایید.

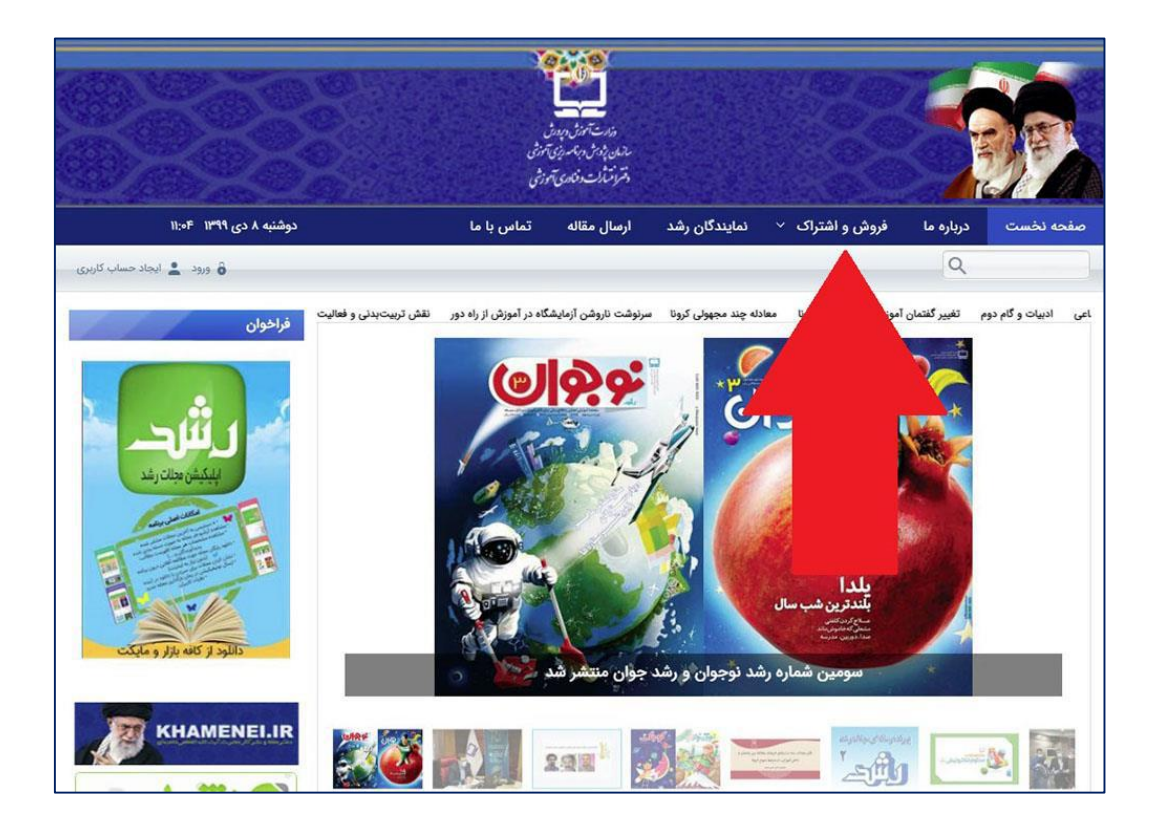

.5 سپس از بخش »فروش و اشتراک« برای خرید مجله مورد نظرتان اقدام فرمایید.